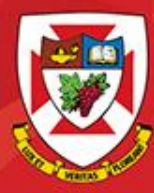

## ACS-1809-051 Web design and Development

# Chapter 4

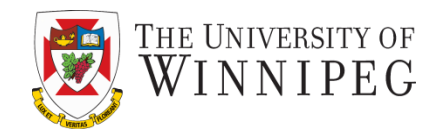

#### **A note on the use of these slides:**

These slides has been adopted and/or modified from the original for the use in this course. The author of the text have make these slides available to all (faculty, students, readers) and they obviously represent a *lot* of work on their part.

In return for use, please:

- If slides are being used (e.g., in a class) that the source be mentioned (after all, the author like people to use our book!)
- If any slides are being posted on a www site, note that they are adapted from (or perhaps identical to) the author original slides, and note their copyright of this material.

© McGraw-Hill Osborne Media 2013, HTML. A beginners guide, 5th Edition

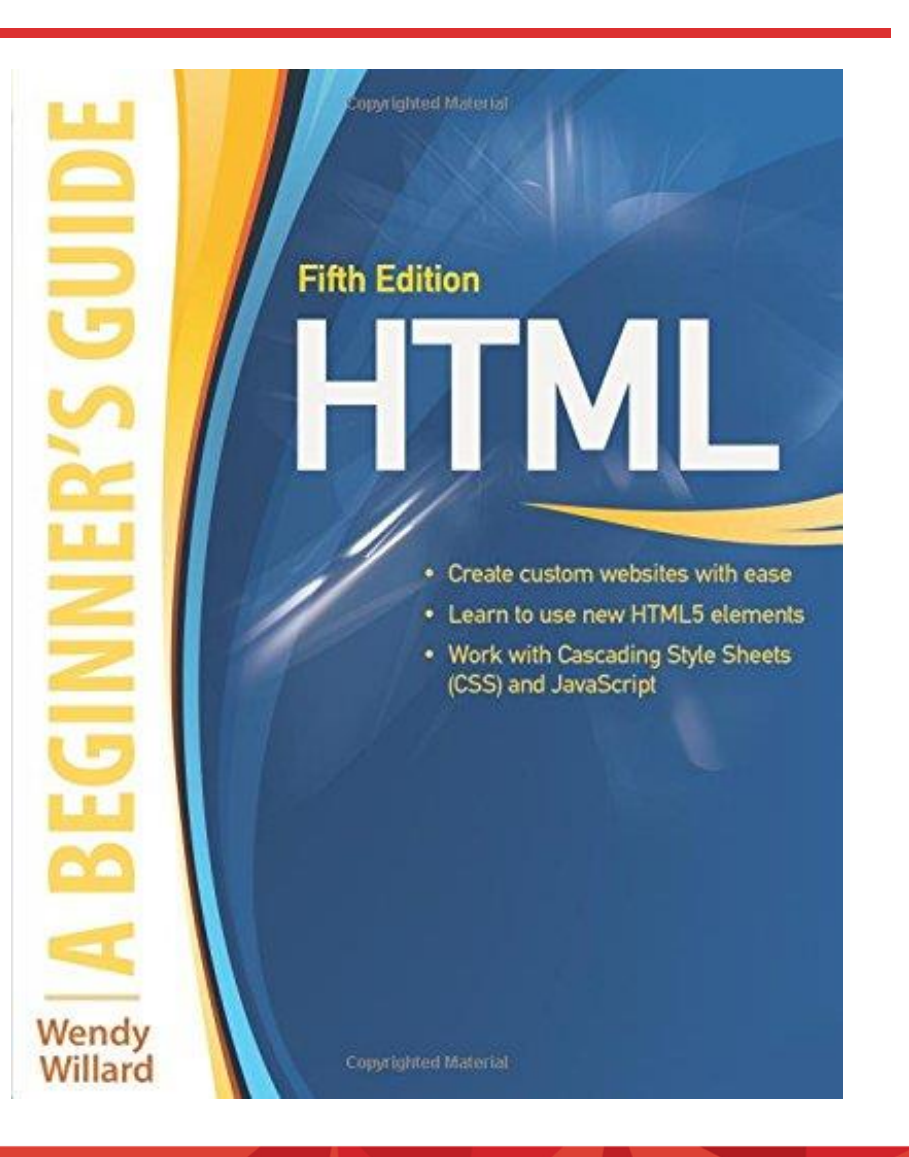

## Working with Text

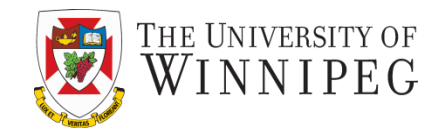

- In this chapter we will study
	- Ensuring Onscreen Readability
	- Adding Logical Emphasis to Sections of Text
	- Style Sections of Text Changing Font Characteristics

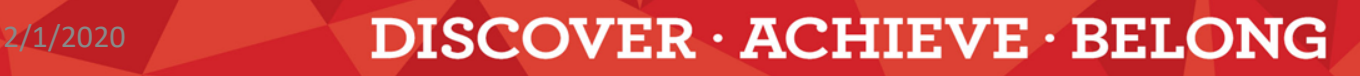

## Ensure Onscreen Readability

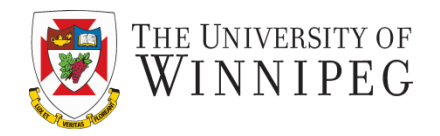

- Always try to avoid putting extensive amounts of text on a screen
	- Difficult on the eyes
	- Tiresome and inconvenient
	- Reading from screens is very different from printed materials
		- So you better treat them differently
			- Put no more than 50 percent of the text you would have used in a hardcopy publication.

## Ensure Onscreen Readability

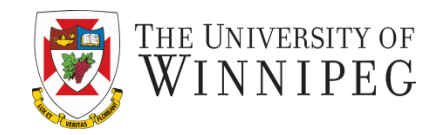

- Keep these points in mind
	- ‐ Keep it short and concise
	- ‐ Web users' attention to your page likely won't last over several screens or several seconds
	- ‐ If you have to put a long article on your website then try to break it into multiple pages
	- ‐ Separate paragraphs with blank lines
		- ‐ <br>
	- ‐ Limit column widths
	- ‐ To ease and speed reading
	- ‐ It's suggested a 200-400 pixel width

## Ensure Onscreen Readability

- Avoid using underlining  $-$  "  $\,$  "
	- That means "Link"!
- When centering text, use moderation
- Don't overemphasize
- Avoid using all capital letters
	- A good example is the street/highway signs
- Use lists and group related information
	- Easier to scan quickly the contents
- The most important information at the top
	- Web users might not have the patience to scroll down

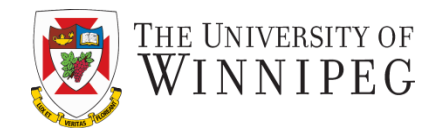

- Use descriptive headlines
	- Users actually read very little from a mess of text
	- To help to really catch their attentions
- Make information easy to find
	- ‐ Most studies show users don't click more than 3 times on a web site to find information they want
	- ‐ So don't burry the content deep
- Put a search engine on your website if you have quite some pages
- "5-second" rule
	- ‐ Could the users be able to pick out the main point(s) within five seconds? If not, you might want to rework the content.

## Markup Text

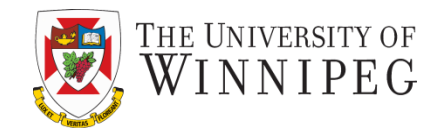

- The ways of formatting text in HTML
	- Text-level semantics
		- How the affected text will be used on the page
			- Not how it will be displayed
			- The web browsers decide how to display the affected text
		- Examples:
			- Abbr, em, dfn, small, strong, sub, sup, ...
			- Check out Table 4-1 in the textbook, it has a list of the most commonly used semantics elements

## Style Text

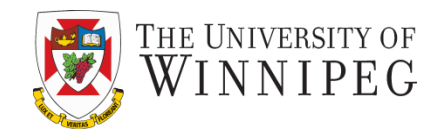

- There are so many style properties to affect about any aspect of text
	- A big portion is about the fonts used to display text on screen
		- We will concentrate on this now
	- However, you as the web designer, don't have the ultimate control of the fonts
		- The web users do!
			- Through the configuration of their web browsers

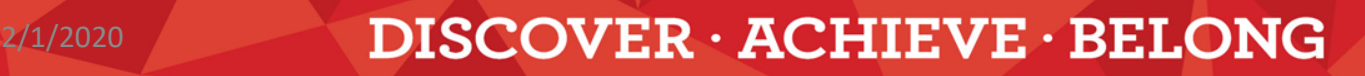

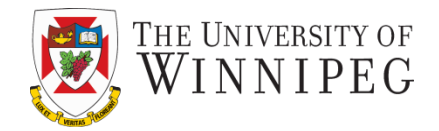

There five possible generic font families and they are:

- serif (e.g., Times New Roman)
	- Serif typefaces have decorative serifs
- sans-serif (e.g., Helvetica or Arial)
	- San-serif typefaces have straight letter strokes that do not end in serifs
- Monospace (e.g., Courier or New Courier)
	- all characters take up the same amount of horizontal space on a line
- Cursive (e.g., Zapf-Chancery or Comic Sans)
	- These fonts emulate a script or handwritten appearance.
- Fantasy (e.g., Western, Impact, or some display-oriented font)
	- They are purely decorative and would be appropriate for headlines and other display type.
	- Fantasy is not commonly used for web sites, as it is difficult to anticipate which font to use and if it will be legible online.

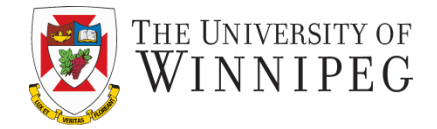

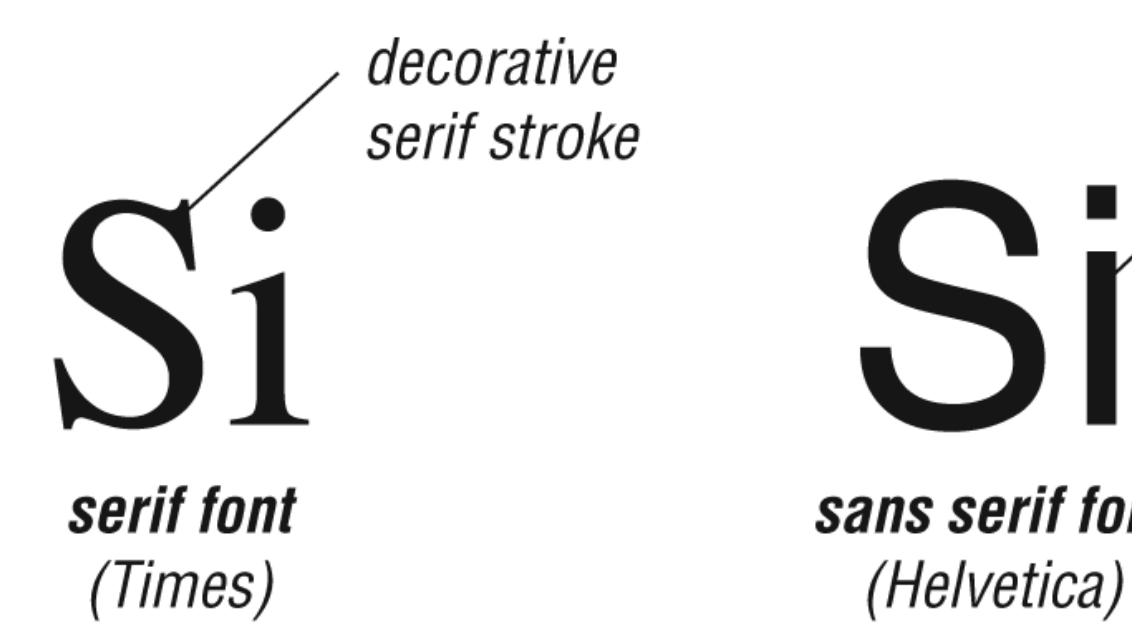

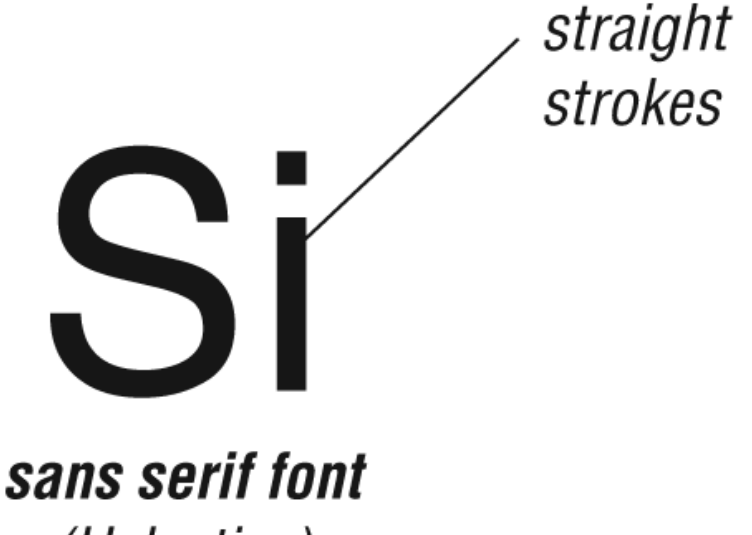

## Font Family or Font Faces

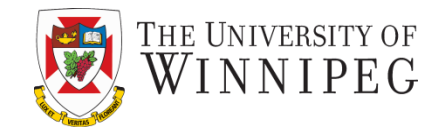

- On property of the font family
	- It means the name of the font used on the page
	- You can use any font name
		- But the font family can be unavailable on the user's computer
			- Then the browser will use the default font face on the user's system to replace the one you indicated
		- To address this problem you can specify the backup fonts
			- So the browser can keep looking up fonts down the list, until it finds a match (or not)

## Font Family or Font Faces

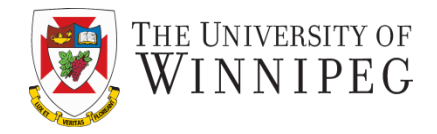

- Example: <p style="font-family: 'gill sans', verdana, arial, helvetica;">
- Here I have given the browser four choices, in hopes that it will find one of them on the viewer's system.</p>
- There are several font faces that have become quite popular
	- You have a better chance to have them available on the web users' computers
	- Check out Table 4-2 in the textbook

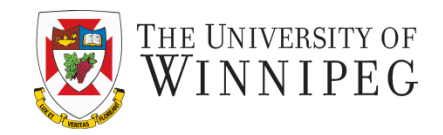

- You can change the size of the font
	- You use the font-size property to change the size
	- There are several ways to do that
		- Using Keyword
			- xx-small, x-small, small, medium, large, x-large, xx-large
			- Check Table 4-3 in the textbook for the approximate sizes of the keywords
				- And Figure 4-2 in the textbook for the effect on the text
				- Even with the same size, the fonts on a Mac look a tad bit smaller then the same fonts on a PC

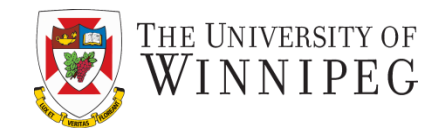

- Relative size
	- Smaller / larger
	- To fine tune the font size of the affected text
		- » Make the text a tad smaller than the default size
	- It's flexible to make a change later while still keep this "smaller/larger" characteristic
- Measured size
	- Number followed by the unit
		- » 12pt, 9px, 50%, 1.5em
			- The last two are relative to the default font of the web browser

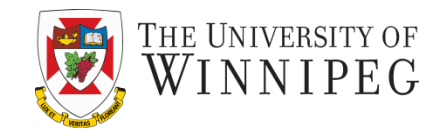

The different units are:

- "Ems"  $(em)$ :
	- The "em" is a scalable unit that is used in web document media.
	- An em is equal to the current font-size, so if the font-size of the document is 12pt, 1em is equal to 12pt. Ems are scalable in nature, so 2em would equal 24pt, .5em would equal 6pt, etc.
	- Ems are becoming increasingly popular in web documents because of the scalability and their mobile-device-friendly nature.
- Pixels (px):
	- Pixels are fixed-size units that are used in screen media.
	- One pixel equals to one dot on the computer screen.
	- Web designers lie to use pixel units in web documents to produce a pixelperfect representation of their site as it is rendered in the browser.
	- The issue with the pixel unit is that it does not scale upward for visuallyimpaired readers or downward to fit mobile devices.

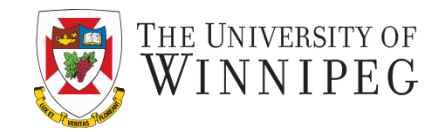

The different units are:

- Points (pt):
	- Points are traditionally used in print media.
	- One point is equal to 1/72 of an inch.
	- Points are much like pixels, they are fixed-size units and cannot scale in size.
- Percent (%):
	- The percent unit is like the "em" unit, with some fundamental differences.
	- The current font-size is equal to 100%, i.e. 12pt = 100%.
	- When using the percent unit, your text remains fully scalable for mobile devices and for accessibility.

## Font Colors

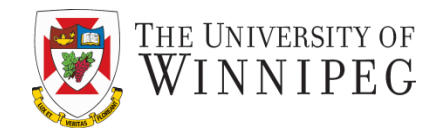

- Very frequently used CSS properties
	- The "color" property
		- Used to change the color of any item in the foreground
	- The "background-color" property
		- Used to change the color of any item in the background
			- This item can be any HTML element: page, headline, paragraph, etc.

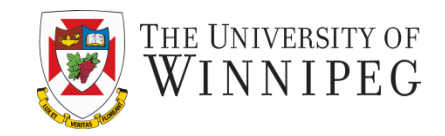

– Example: <p style="color: purple; background-color: yellow;"> This is an example of showing how to change the foreground colour and background colour using CSS properties.</p>

When choosing colour, you should follow three basic categories of color theory:

- The colour wheel
- Colour harmony
- Colour context

### Colour Wheel

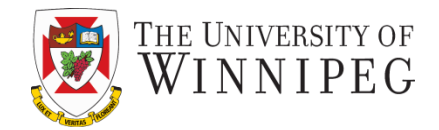

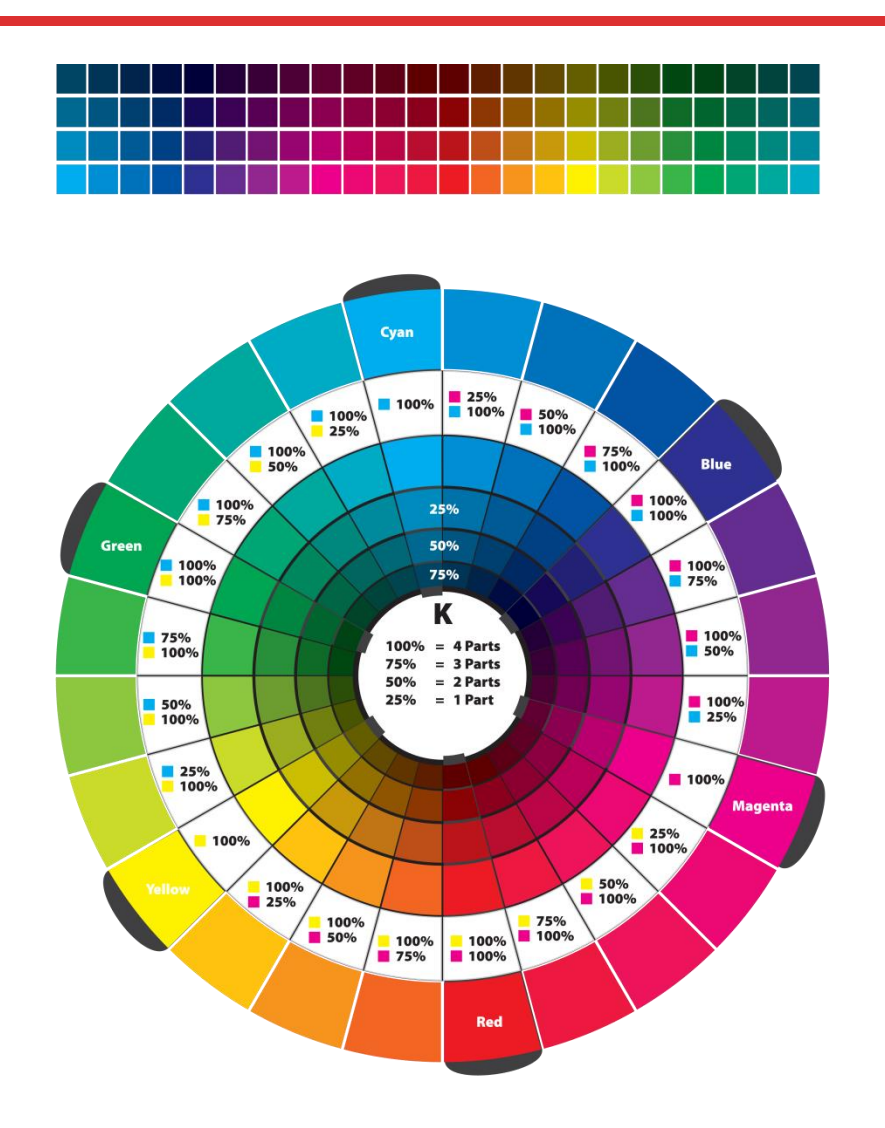

## Print Friendly Web Page

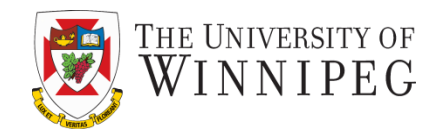

- People may want to print your web page, there are two ways to create a print friendly web page
	- By using PDF file
		- Need to create the PDF file and link to the page
		- Not every one has Adobe reader
	- By using CSS file
		- Need to create two CSS file, one for screen and one for print

<link href="screen\_only.css" media="screen" rel="stylesheet" Type="text/css"> <link href="print\_only.css" media="print" rel="stylesheet" type="text/css">

• Note the attribute "media" need to be stated so that the browser will use the correct style sheet.

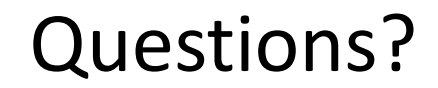

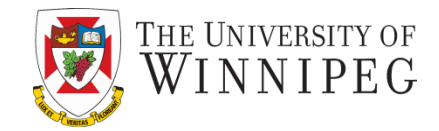

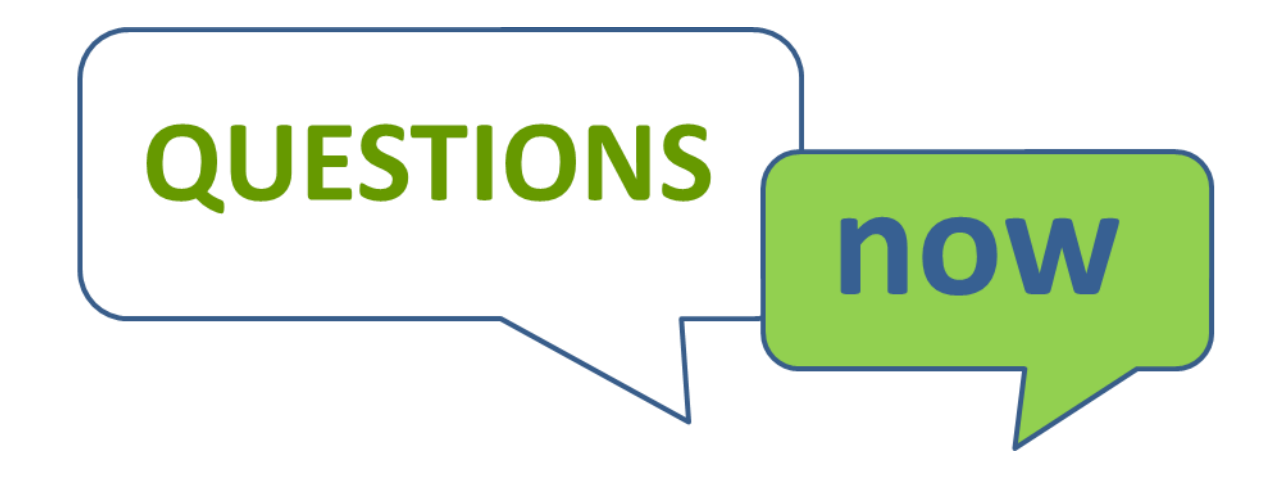